John Davis WB4QDX Georgia D-STAR

# HIGH SPEED DATA ON D-STAR

### 1.2 GHz Basics

- 23cm band 1240 to 1300 MHz
- Band plan allows multiple bandwidths
- Previously used by ATV, crossband links, some repeaters
- Much more line-of-sight
- Affected by obstructions
- Limited propagation and range
- Free space loss comparison @ 5 miles
  - 146 MHz 93.9 dB
  - 445 MHz 103.5 dB
  - 1275 MHz 112.7 dB

### D-STAR's 1.2 GHz Radio

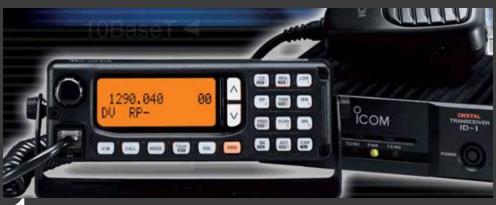

- Icom ID-1
- Operates FM Voice or GMSK (D-STAR) modes
- D-STAR modes include voice, low speed data (1200 bps) or high speed data (128 kbps)
- 10W transmit output

### ID-1 High Speed Data Mode

- Radio acts as Ethernet wireless bridge
- Has RJ-45 Ethernet connector for HS data
- Can be used for Internet connectivity through D-STAR repeater with DD module
- Can be used to create wireless bridge between two points
- When communicating through DD repeater, know assigned IP address (10.x.x.x)

## Uses for High Speed Data

- Internet connectivity
- Transmission of files, photos
- Setup wireless network between points

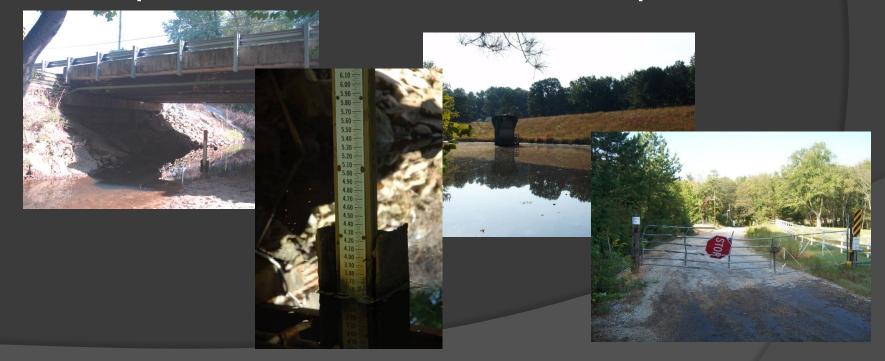

## Setting Up the ID-1

- Using the programming software is recommended (USB port)
- Voice channels and memories are setup just like on 2m and 70cm (MY, UR, RPT1, RPT2)
- Mode is DV
- Low speed data uses USB connection from PC with assigned COM port

## High Speed Data – DD Mode

- Ethernet connection to PC
- PC must use assigned IP address assigned at registration (10.x.x.x)
- Gateway is 10.0.0.1
- Use known DNS addresses
- o ...or the easy way is to insert a router between ID-1 and PC and use DHCP!

## Setup With Router

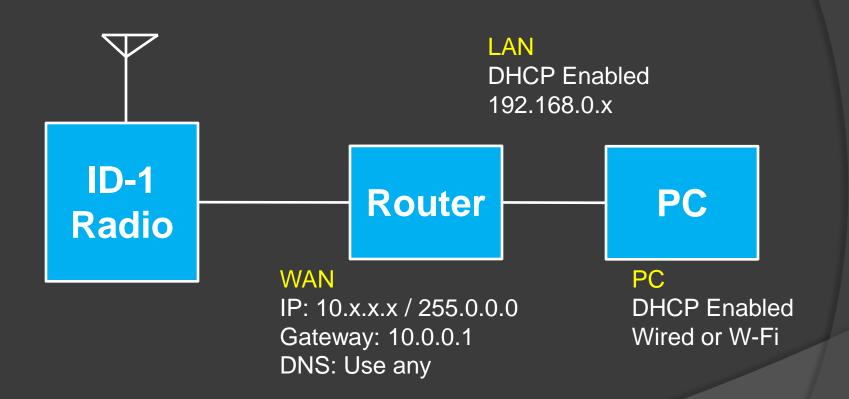

#### What is RPS?

- RPS is the mode is used for high speed data.
- Channel or memory is programmed:

Frequency: 1298.0000

Mode: DD

∘ RP (Shift): RPS

• UR: WD4STR

• RPT1: WD4STR A

• RPT2: WD4STR G

Scott Hartlage KF4PWI Georgia D-STAR

# AERIAL PHOTOS ON D-STAR

#### Real Time Aerial Photos

- What's Needed
  - Icom ID-1
  - D-Star 1.2 GHz DD repeater (distance dependent on altitude)
  - Suitable digital camera
  - GPS Unit
  - Airplane with 1.2 GHz antenna attached
  - Pilot (not optional)

#### What Do You Do?

- Take picture
- Insert GPS data into meta data
- Upload photo to Picasa on Internet using ID-1
- View picture on Picasa website
- D-RATS chat session can be used for communications with ground

## Operator's Position

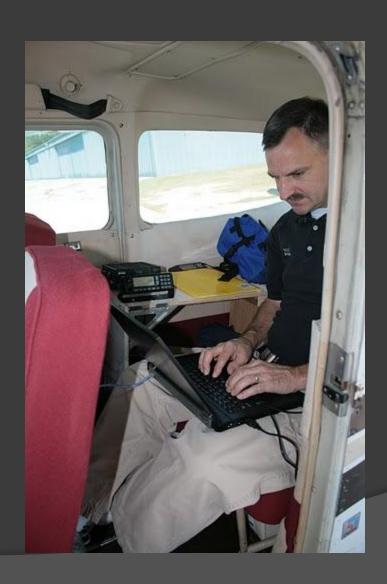

### Picasa Website of Pictures

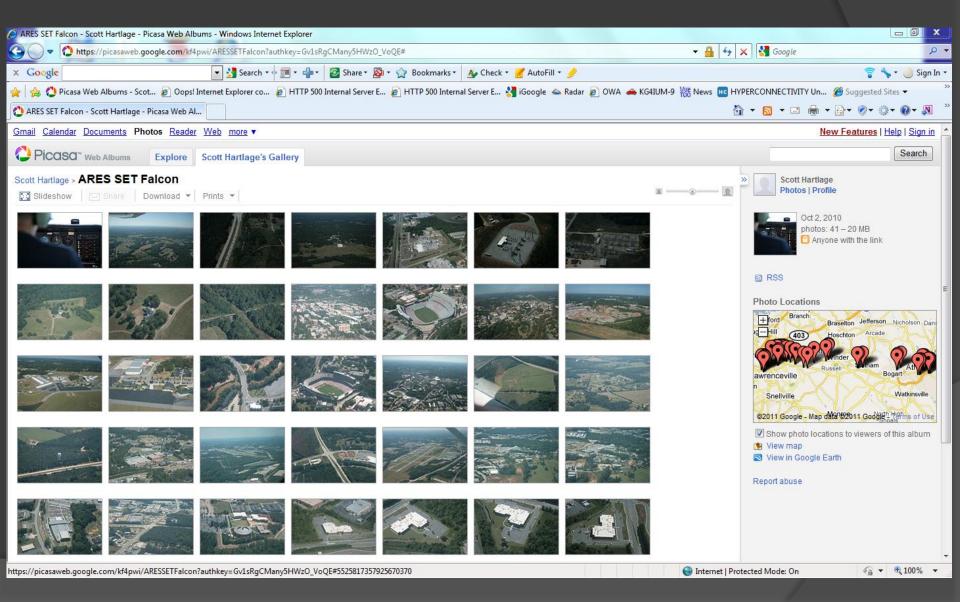

### Pictures Display on Google Maps

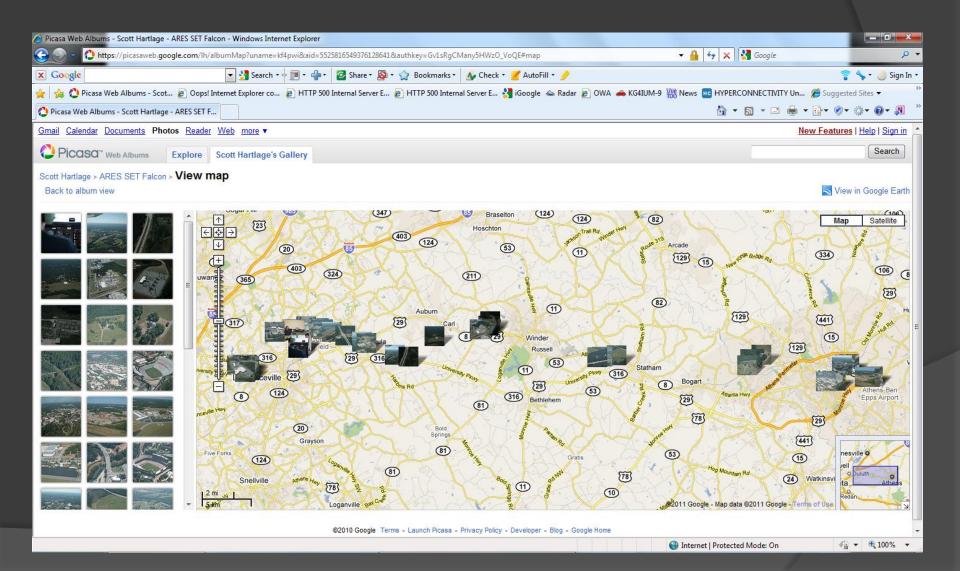

### Click on picture to see on map.

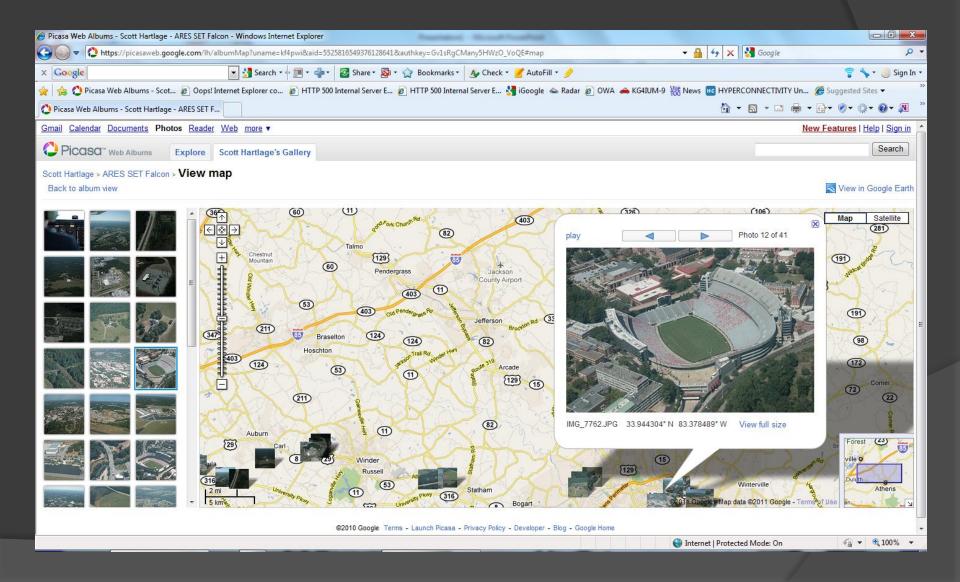

## Google Satellite view for before damage assessment.

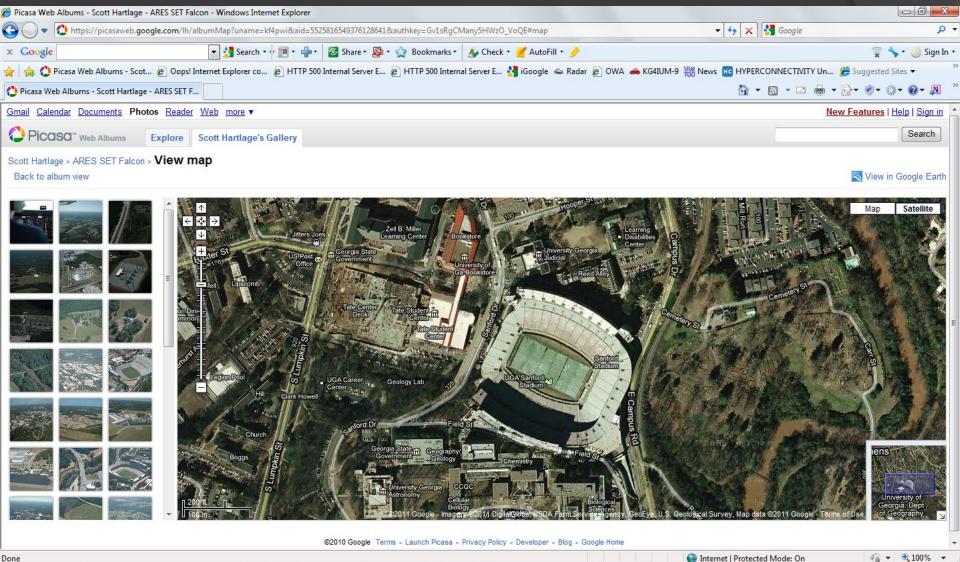

## Questions?